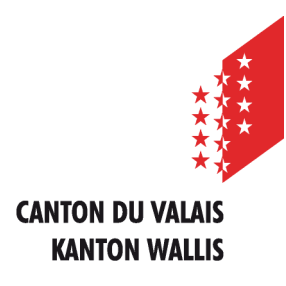

Département de l'économie et de la formation Service de l'agriculture **Office des paiements directs**

Departement für Volkswirtschaft und Bildung Dienststelle für Landwirtschaft **Amt für Direktzahlung**

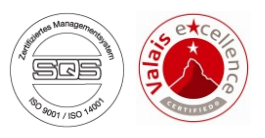

# **Erfassen der Landwirtschaftlichen Daten und Direktzahlungen über Internet**

## **Benutzeranleitung für die Fischerhebung**

*Ausgabe vom 20. April 2020*

### **1. Wählen Sie den Betrieb im Onlineerfassungsprogramm aus**

**Sobald Sie sich in das Programm einloggen, wählen Sie bitte eines Ihrer Betriebe aus**

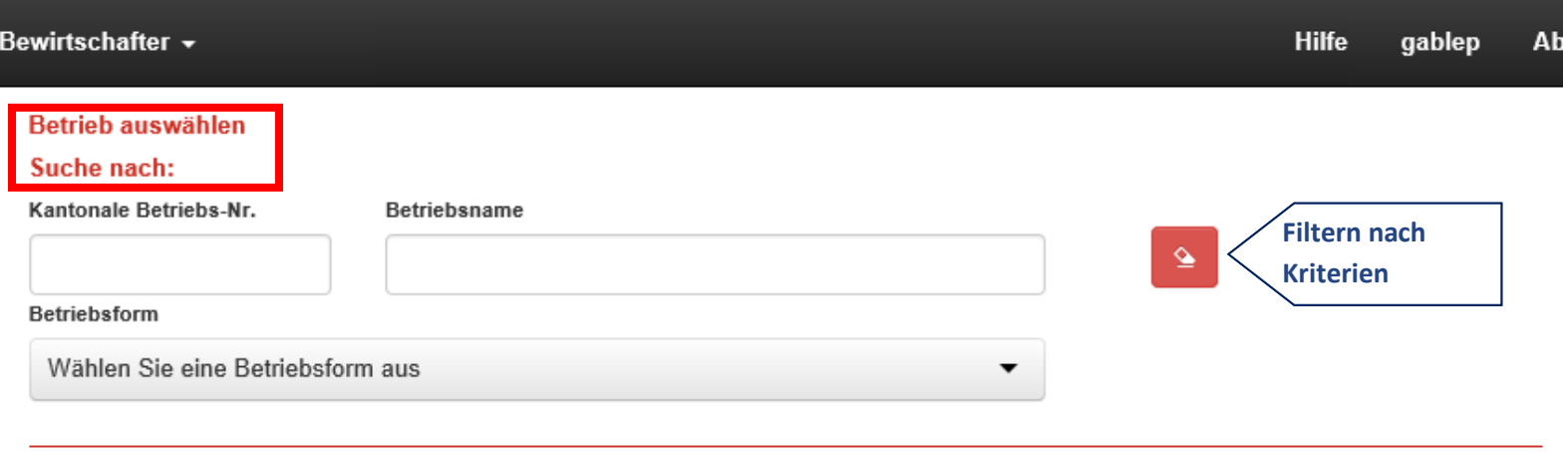

Betrieb auswählen : Wählen Sie nachfolgend Ihren Betrieb durch einen Klick auf "Betriebsname" oder "Kantonale Betriebs-Nr." aus.

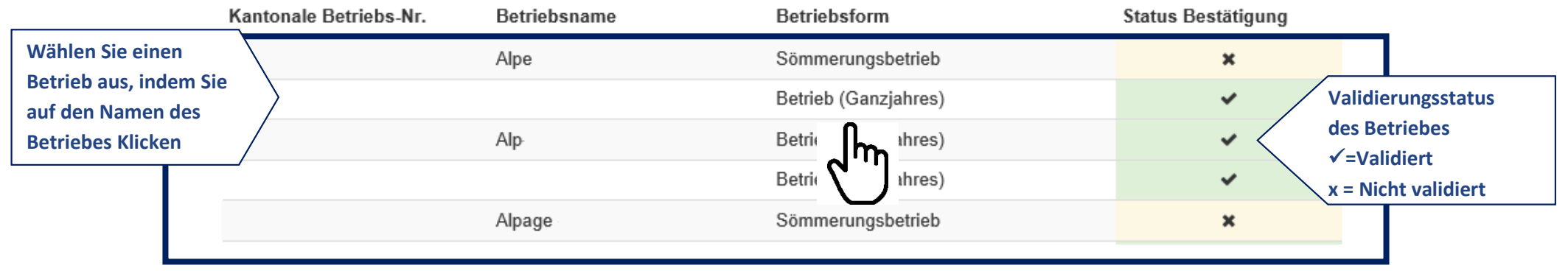

### **2. Datenerfassung**

### **Die Datenerfassung der Fische erfolgt in drei Schritten:**

**Schritt 1: Erfassen Sie die allgemeinen Angaben des Fischzüchters unter "Allgemeine Angaben" "Bewirtschafter"**

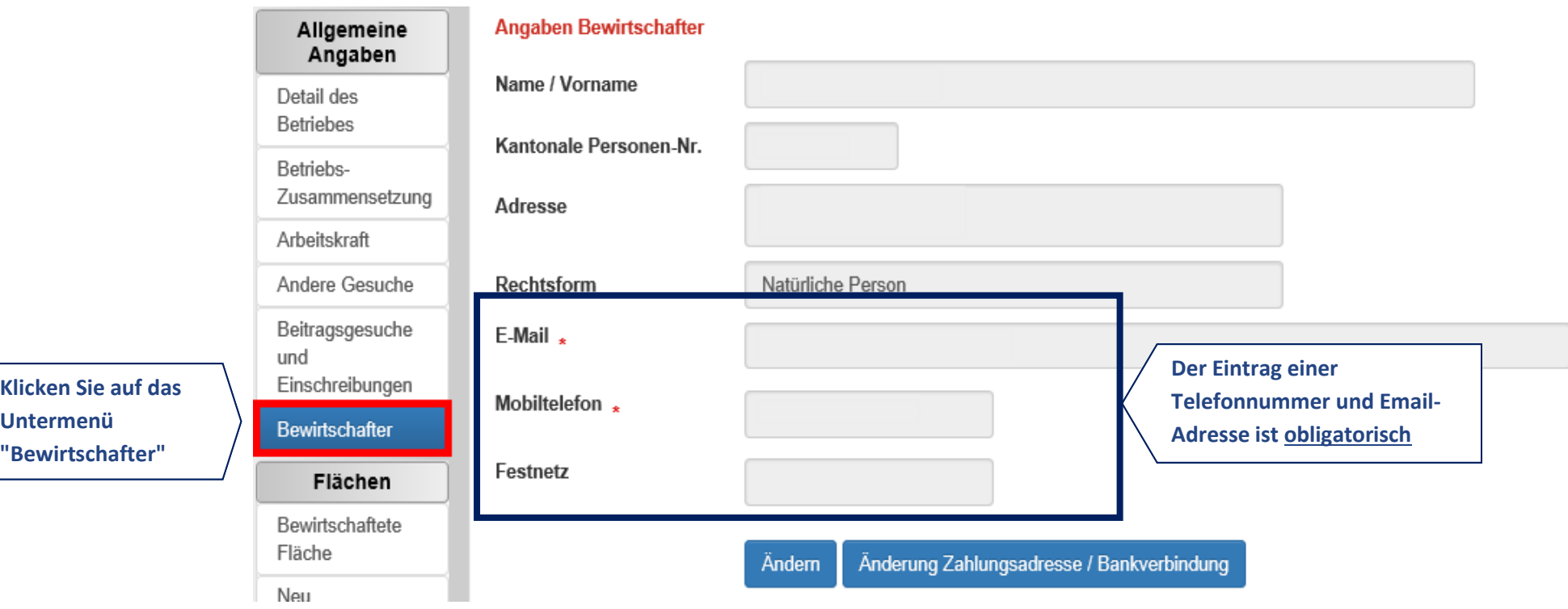

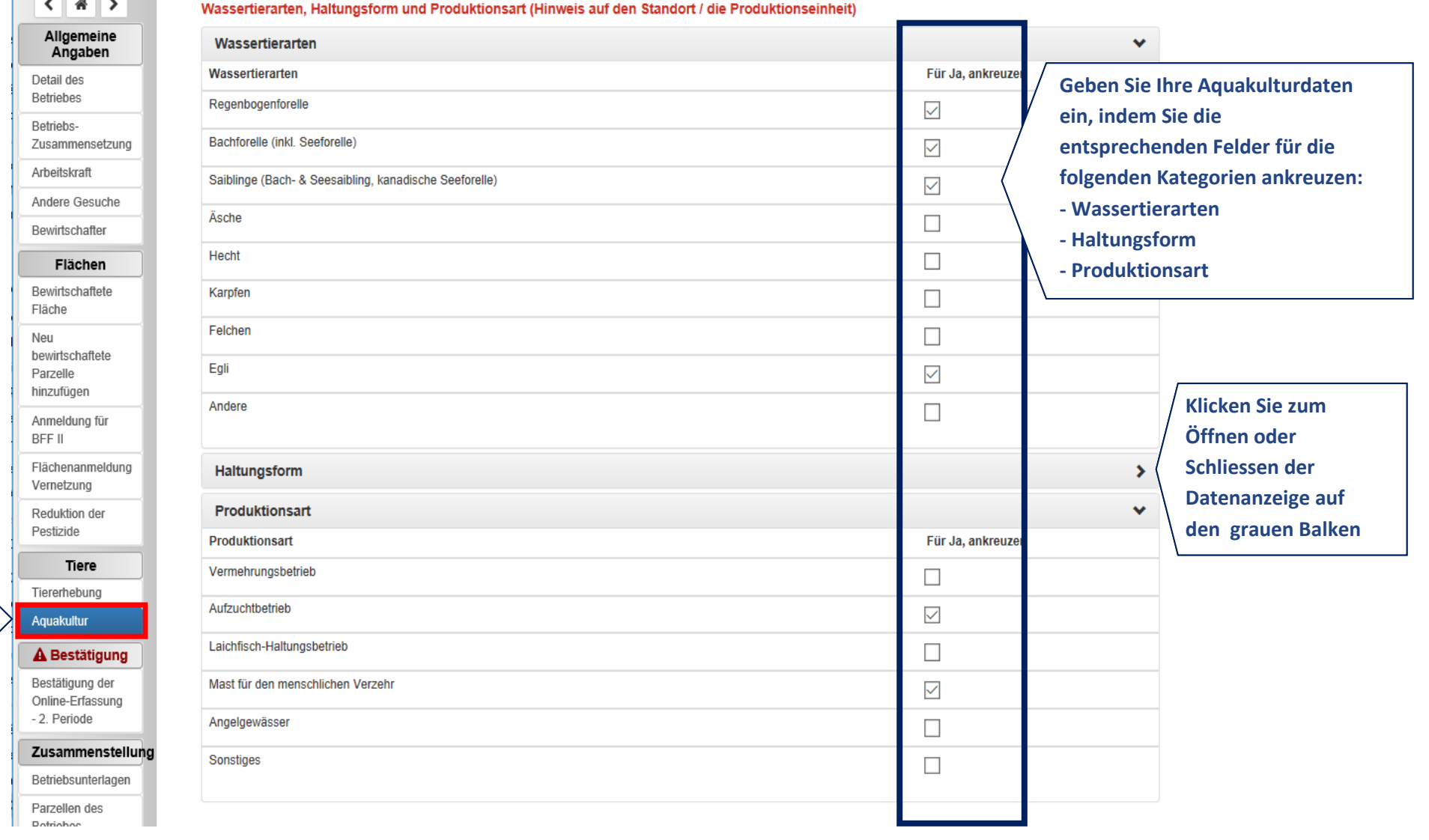

## **Schritt 2: Erfassen der Fische unter dem Menü "Tiere" "Aquakultur"**

**Klicken Sie auf das Untermenü "Aquakultur"**

## **Schritt 3 : Bestätigen Sie die Daten unter dem Menü "Bestätigung" "Bestätigung der Onlineerfassung - 2. Periode**

### **1. Kontrolle und Korrekturen der eingegebenen Daten**

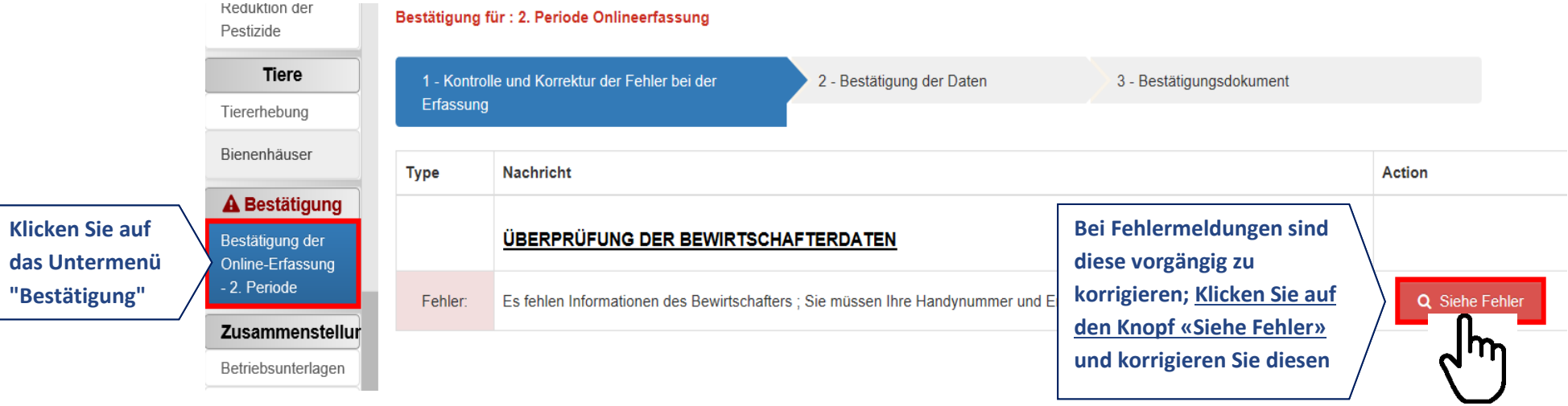

#### **2. Bestätigung der Daten**

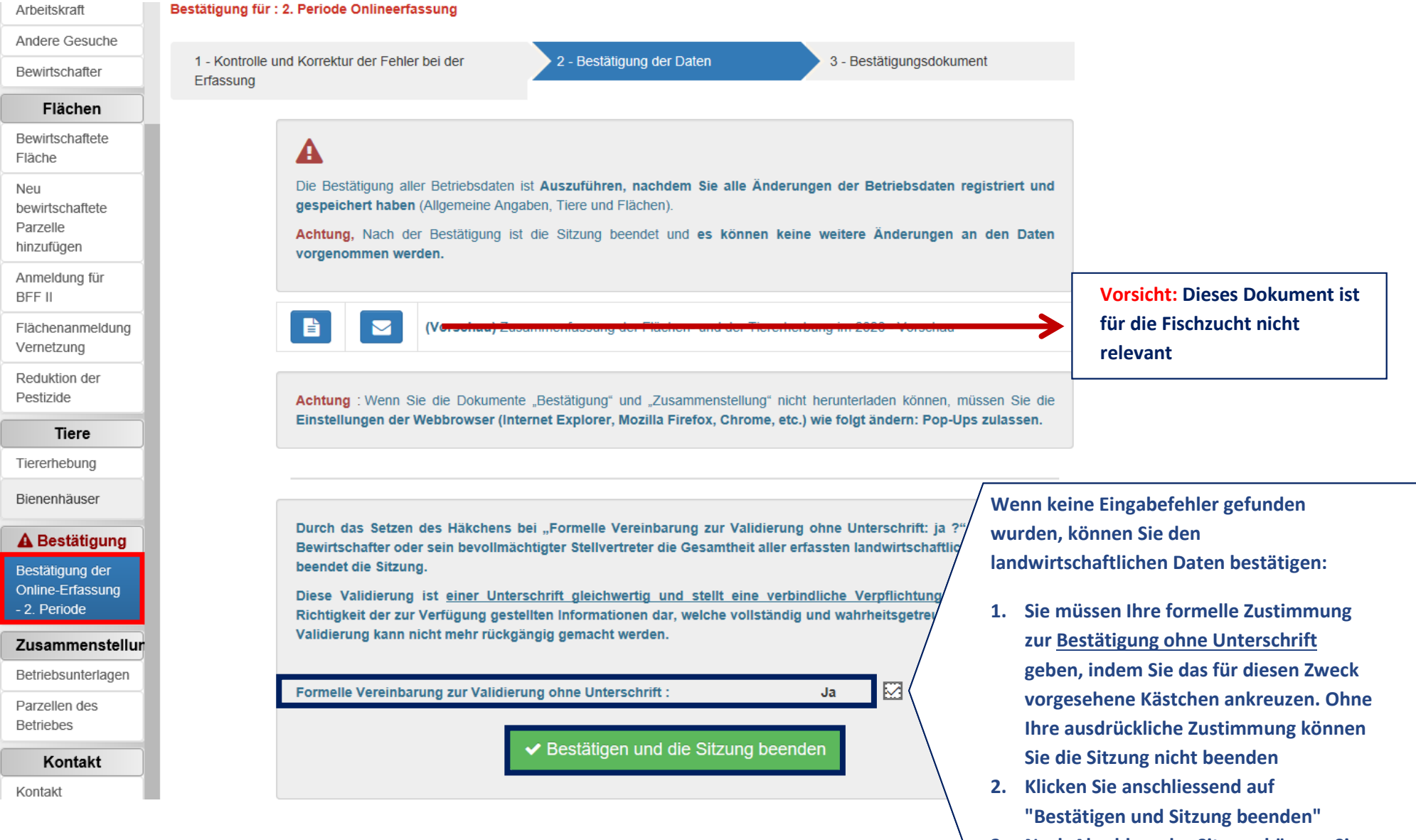

**3. Nach Abschluss der Sitzung können Sie die Daten nicht mehr ändern.**

6

#### **3. Bestätigungsdokument**

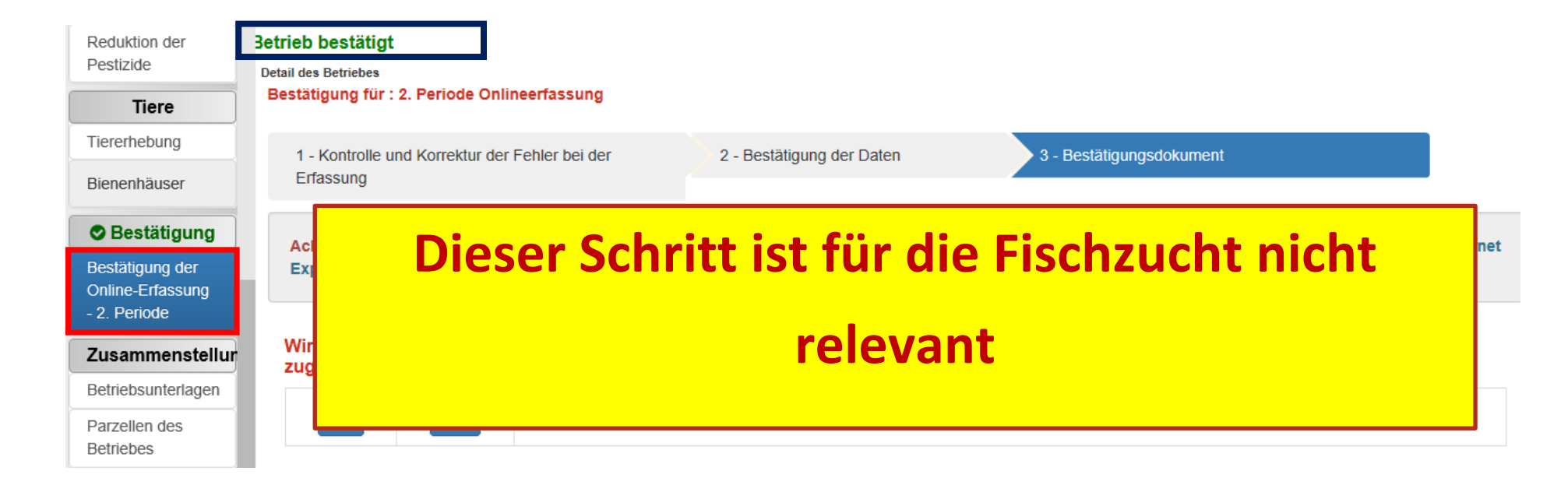